# RMS Express Radio Only Messaging

John Mocho - KC5QOC

[kc5qoc@arrl.net](mailto:kc5qoc@arrl.net)

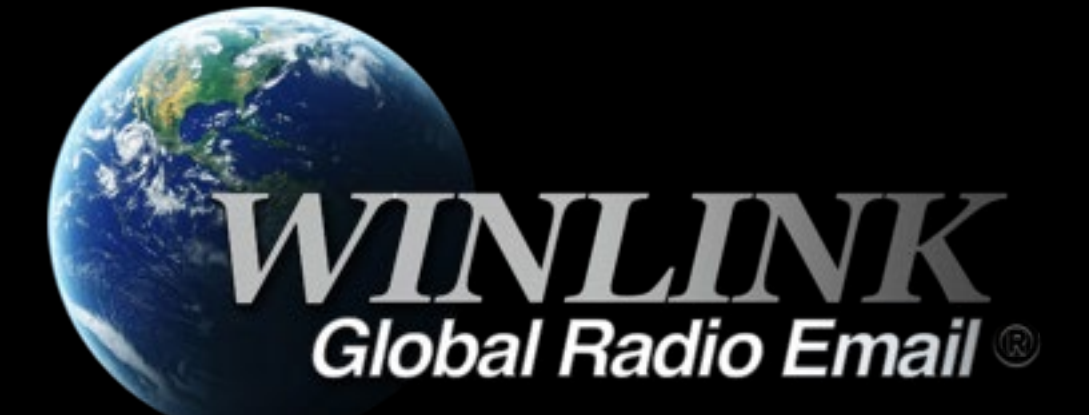

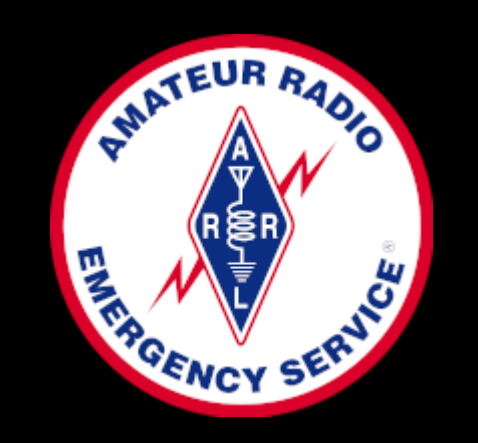

# **Using Winlink Express with the Winlink Hybrid (Radio-only) Network**

When operating with the normal Winlink system, you can connect to any RMS (Radio Mail Server) to send and receive messages. Because messages are stored in the "backbone" Amazon cloud system, a message sent through any RMS can be received through any RMS.

Winlink also can be operated as in a radio-only mode of operation called the "Hybrid Network" where messages are stored on RMS themselves without being transferred to a CMS (Common Message Server). The radio-only system is designed primarily for use by agencies during an Internet outage, but it could be used at other times.

Both Pactor and now Vara HF can be used to move messages.

## **Registering Message Pickup Stations (MPS)**

Unlike the standard Winlink system, when operating in a radio-only network you must specify specific RMS as the "Message Pickup Stations" (MPS) where you will pick up incoming messages.

Note: you can send outgoing messages through *any* Hybrid RMS in the radio-only network, the MPS must be used for *receiving* incoming messages.

To select the MPS you wish to register for incoming messages in a radio-only network, click Settings/Radio-only Network Parameters. We will demonstrate that in the following slides.

Note: Each MPS you select adds overhead to the system, because a separate message must be sent to each MPS, so it is recommended that you limit your MPS selection to 2 stations.

Also only use Hybrid RMS as MPS that you can reach reliably.

# Where are these Hybrid RMS Stations?

#### Open **RMS Express** and select a **VARA HF Radio-Only** session

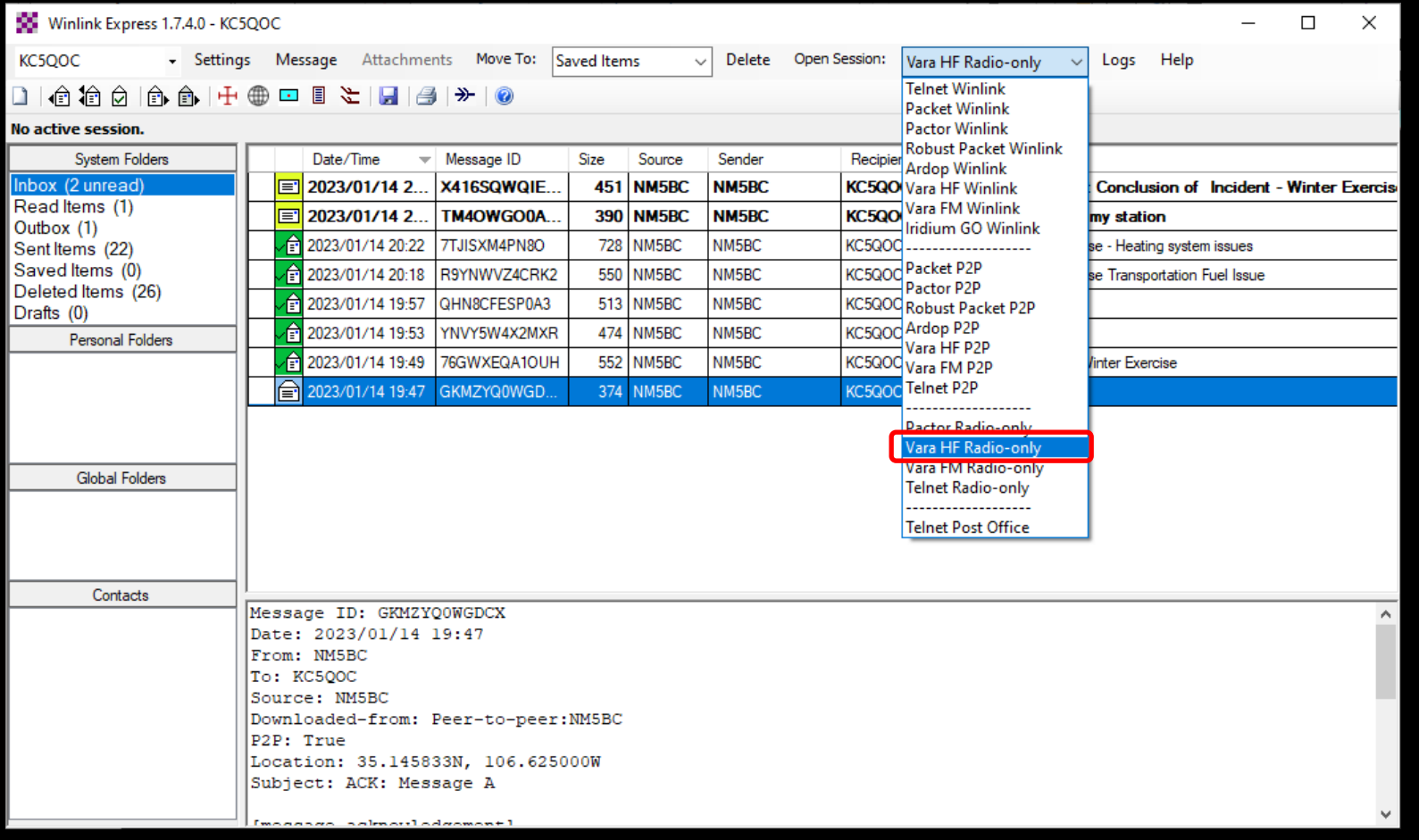

# Notice the Session Type is "Radio Only"

#### Now Select the **Channel Selection** tab

You will be presented with a list of Hybrid RMS Station capable of being an MPS

Pick one and try it to make sure you are able to connect reliably. Try some on 20 meters for day use and some on 40 meters for night use.

You are not sending a message yet – you are just trying to see how well you are able to connect. The important word here is **reliably.**

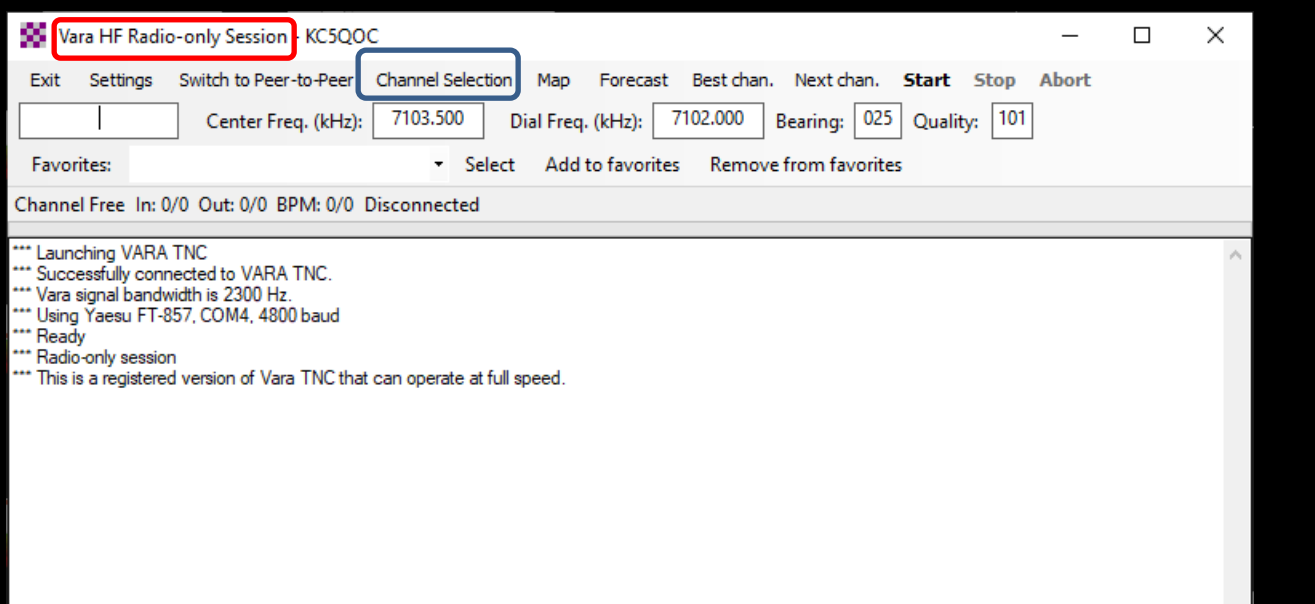

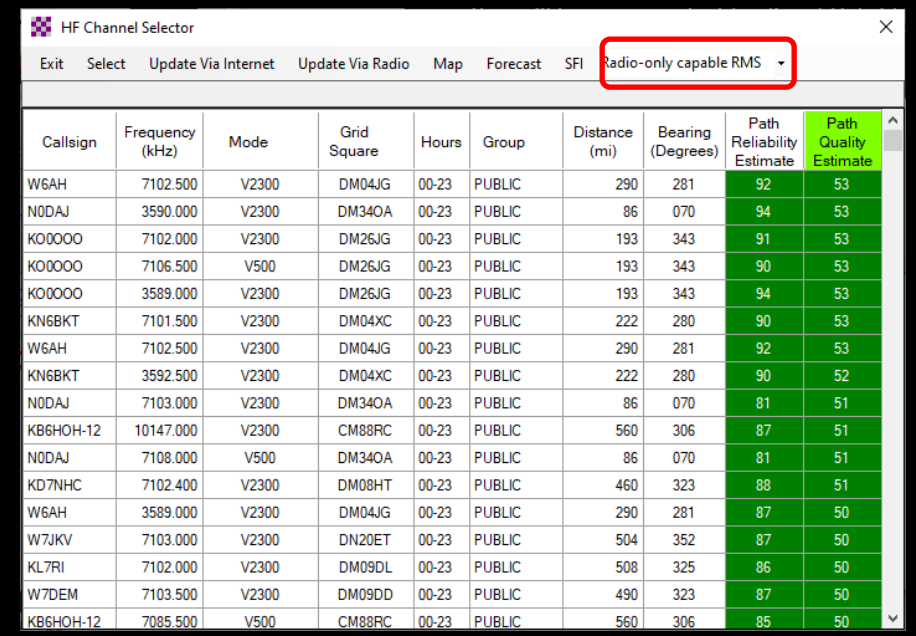

#### Where are they?

In the **Channel Selection** window click on "Map" and it will show you something like this:

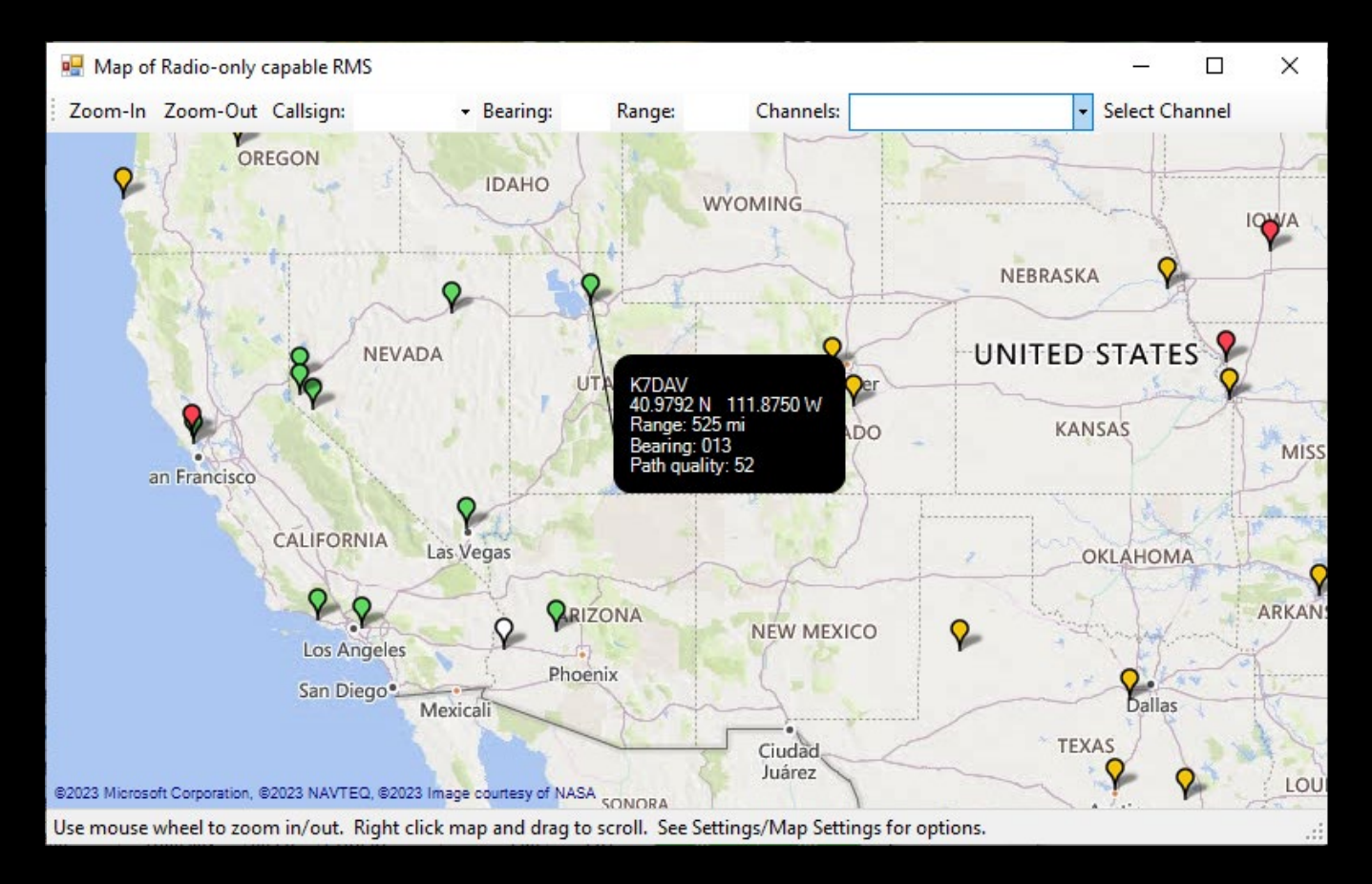

The markers are different colors depicting the path quality for that time of day. Clicking on a marker will show which station it represents.

# All of that was the pre-curser to setting up your own MPS

Remember – **MPS** is Message Pickup Station

When someone sends you a Radio-Only message you must contact one of your MPS to be able to receive it. How do you set up your own MPS once you have tried some Hybrid RMS and found them reliable ?

Open **RMS Express** again and go the Settings tab on the opening screen and select "Hybrid Network Parameters".

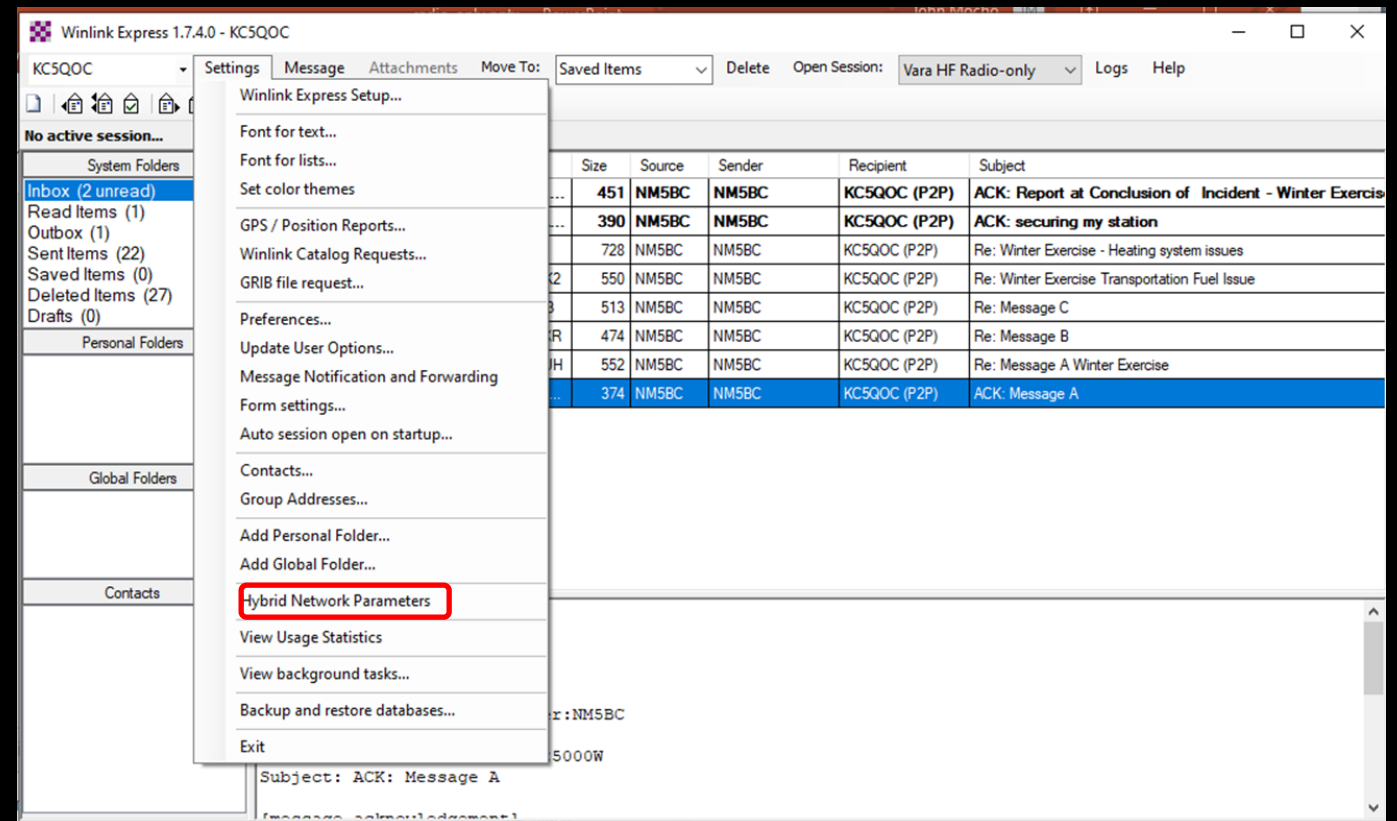

### Setting up your Own MPS

Here is where you will enter the RMS station that you wish to use for your MPS.

You may be presented with an "MPS update window" – if so click OK

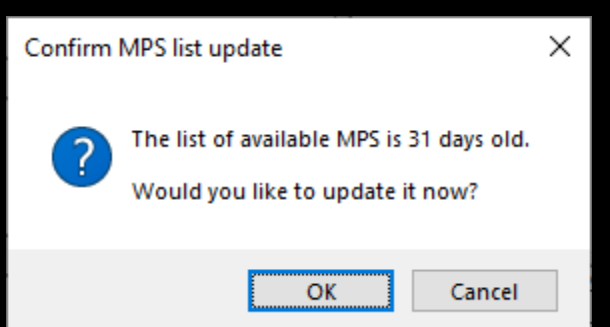

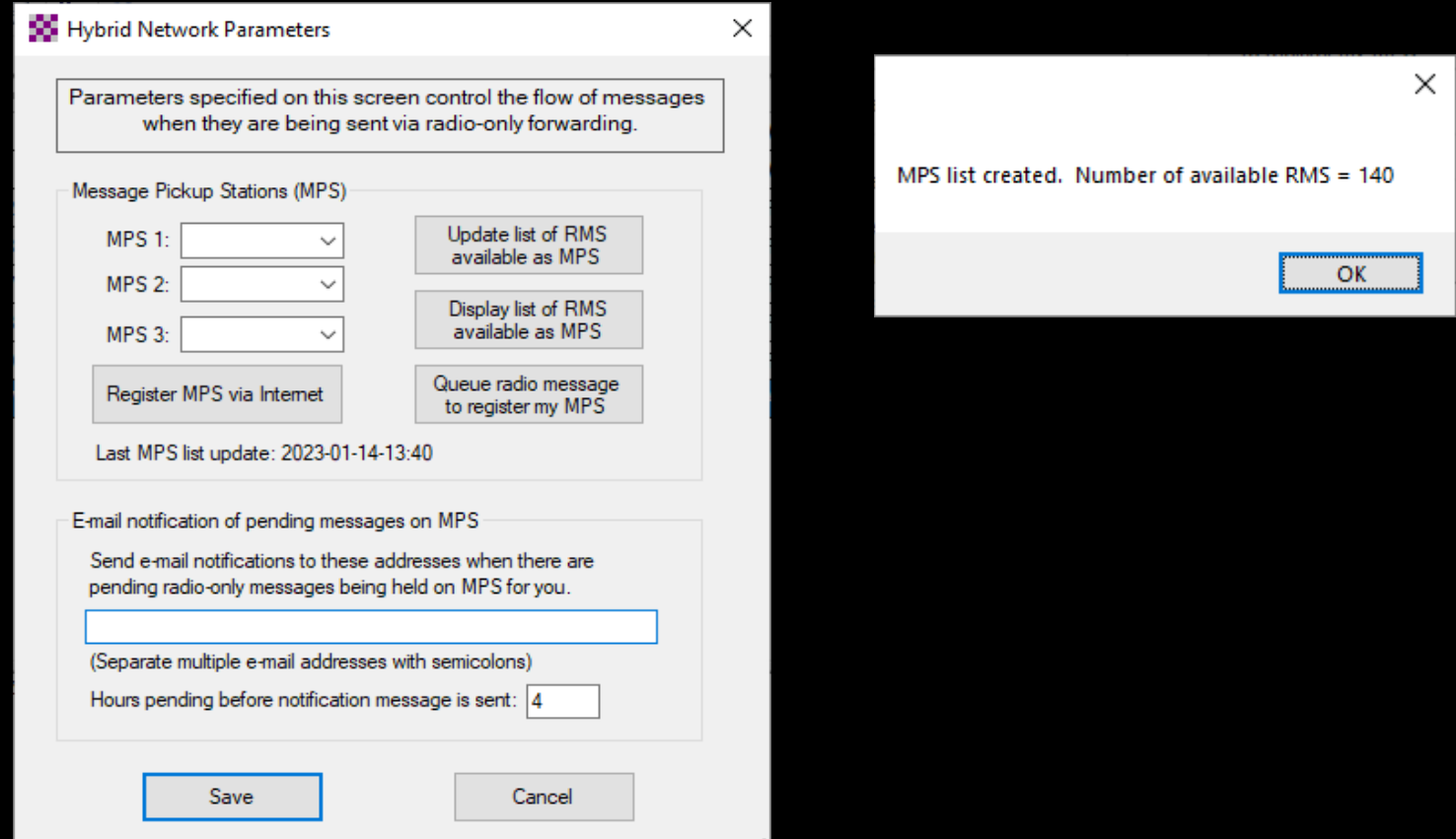

# You may need to look at the list by selecting: "Display list of RMS available as MPS"

#### It will look something like this:

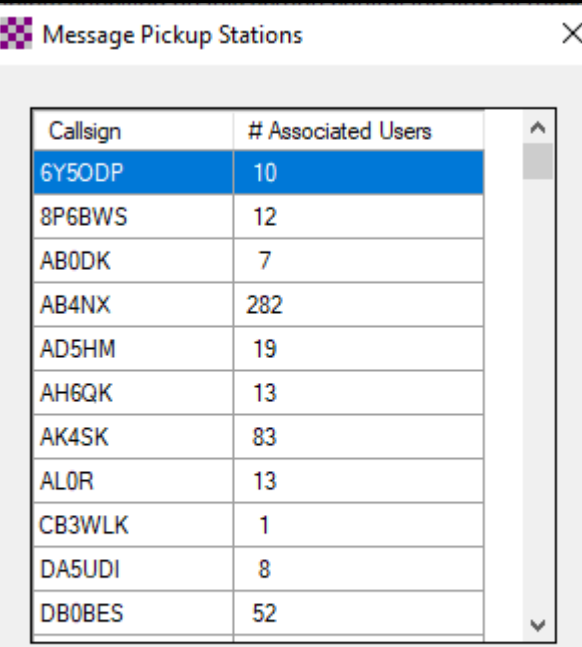

Close

You need to choose the 2 stations which you are able to reliably connect with. Maybe one on 20M and one on 40M.

It must be remembered that not all Hybrid Stations act as an MPS. That distinction is by the choice of the RMS System operator.

When you send a "Radio-Only Message" you may use the MPS you have selected or any on the list we have shown earlier.

## Once you know your MPS selections enter them in the boxes

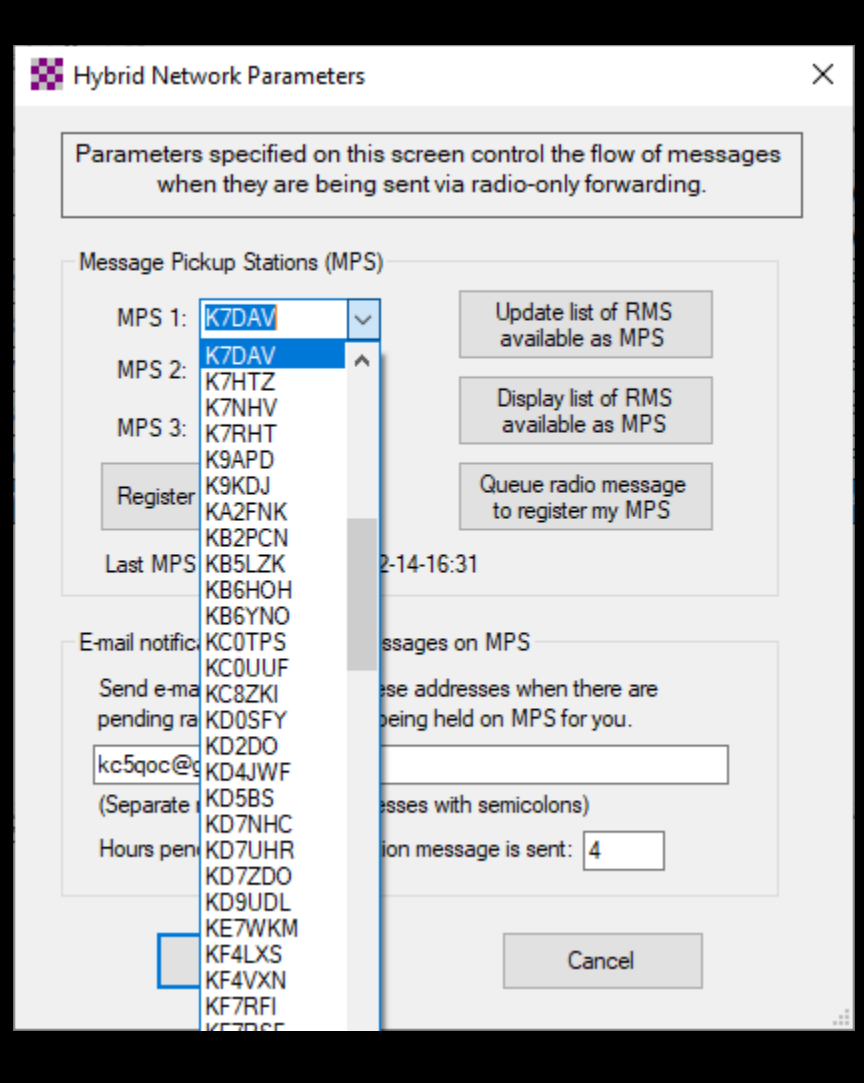

Go to the First MPS box and click the down arrow on the right of the box and the list will appear. Select the one you want by clicking on it. That will enter it in the box.

Do the same for the second box.

# How will you be notified about Pending Radio-Only Messages?

You may do this by entering your email address in the area provided and selecting a reasonable amount of time that a message has been pending prior to notification in the box provided.

This feature is added for those folks playing with the system. It probably will not work if the internet is truly down.

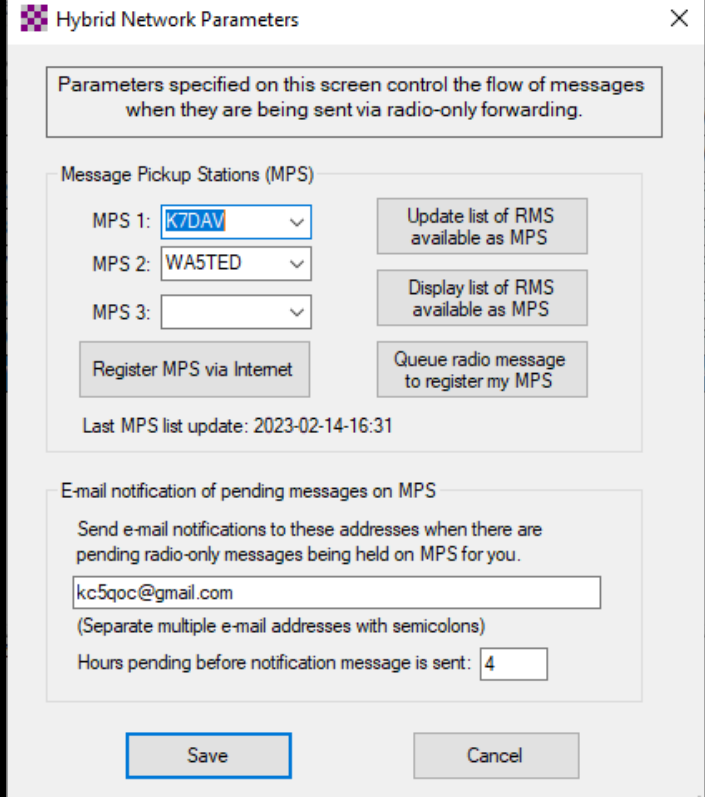

### Send Your Selections to the System

Click on "Queue radio messages to register my MPS" This will generate a winlink message to send to the system with the information in the boxes labeled "MPS 1", "MPS 2" and "MPS-3".

You will receive this acknowledgement:

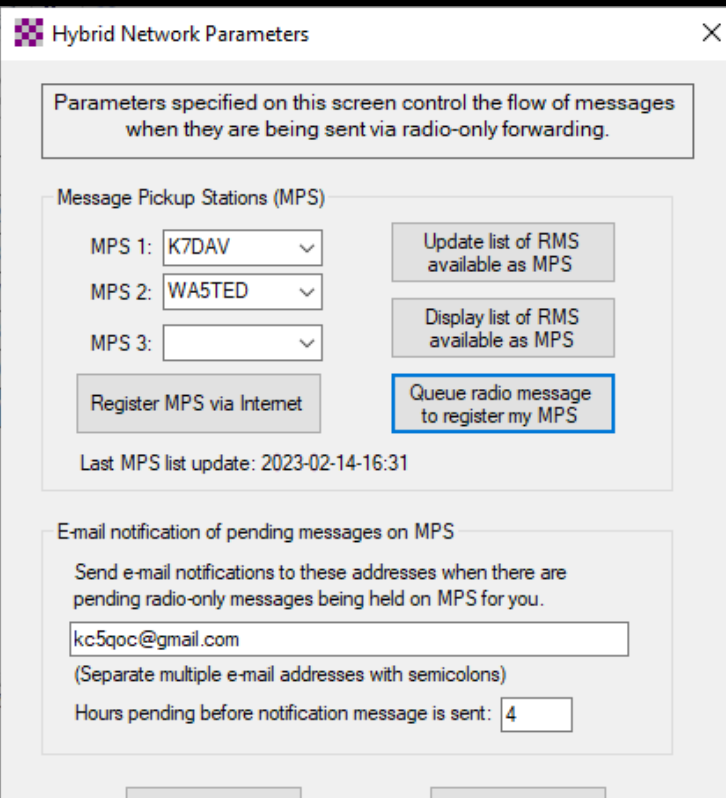

Cancel

Save

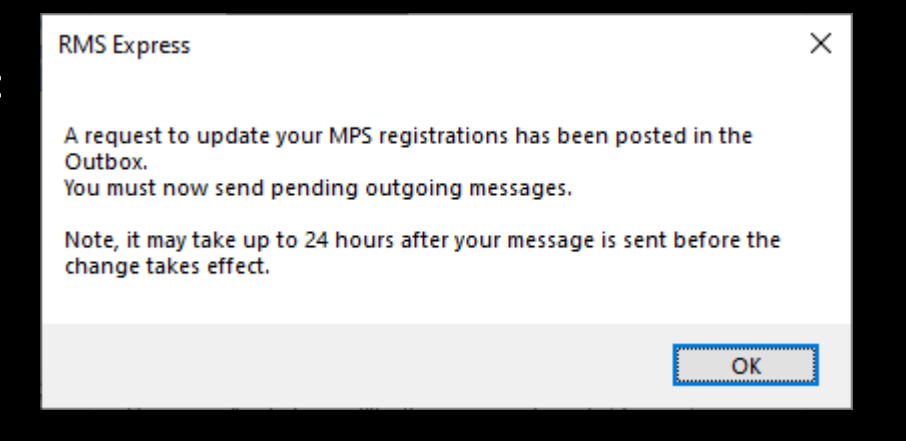

Alternately you may click on Register MPS via Internet in which case you will receive this acknowledgment:

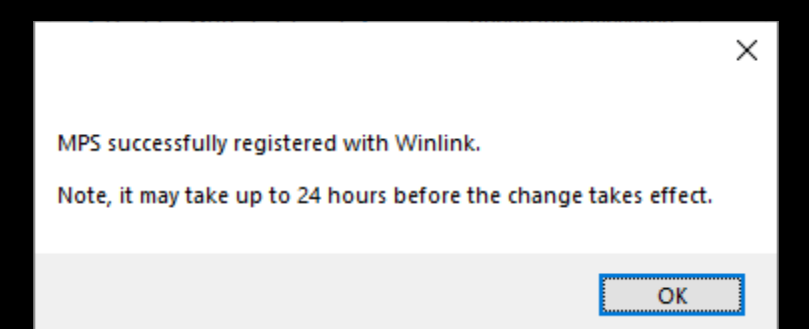

#### Notification from the MPS

#### Pending messages on WA5TED MPS

[WA5TED@winlink.org](mailto:WA5TED@winlink.org) 12:00 AM (8 hours ago)

The following messages are waiting for pickup by KC5QOC on the WA5TED MPS. A radio-only connection must be made to the WA5TED RMS to download these messages.

2023-02-25 02:59 "Echo from K7DAV for 1ECNEF7BAVQP" (From: K7DAV, ID: BXOB9D94ADHD)

Pending messages on K7DAV MPS

[K7DAV@winlink.org](mailto:K7DAV@winlink.org) Fri, Feb 24, 10:00 PM (10 hours ago)

The following messages are waiting for pickup by KC5QOC on the K7DAV MPS. A radio-only connection must be made to the K7DAV RMS to download these messages.

2023-02-25 00:03 "Reply from W7JKV for YWB8GJO0VXN0" (From: W7JKV, ID: HLX3T4IJ5V5D) 2023-02-25 00:03 "Echo from K7DAV for 1ECNEF7BAVQP" (From: K7DAV, ID: BXOB9D94ADHD)

#### Practice with A Ping Messages

You can send a special "ping" message to an RMS that's part of the hybrid system to test your radio connectivity.

#### To send a ping:

- 1. Use Winlink Express to create a message. Specify the callsign of the RMS as the recipient. Note: the recipient is the callsign of the RMS, not some person at the RMS.
- 2. Specify "/ping/" as the subject of the message (without the quote marks). Note: that the word "ping" must be enclosed in forward slants ('/').
- 3. Start a "Radio-only" type of session.

4. Send the ping message into any RMS that's part of the hybrid network, or use a telnet connection to send the message into a local copy of RMS Relay.

5. If the ping message reaches the destination RMS, it will generate a reply and send it to your MPS.

### Ping Message (Cont)

This is what my Ping Message looked like:

Important parts are the "Send as:" and the "Subject:"

I sent the message to N0DAJ who is a Radio-Only RMS - NOT One of my MPS

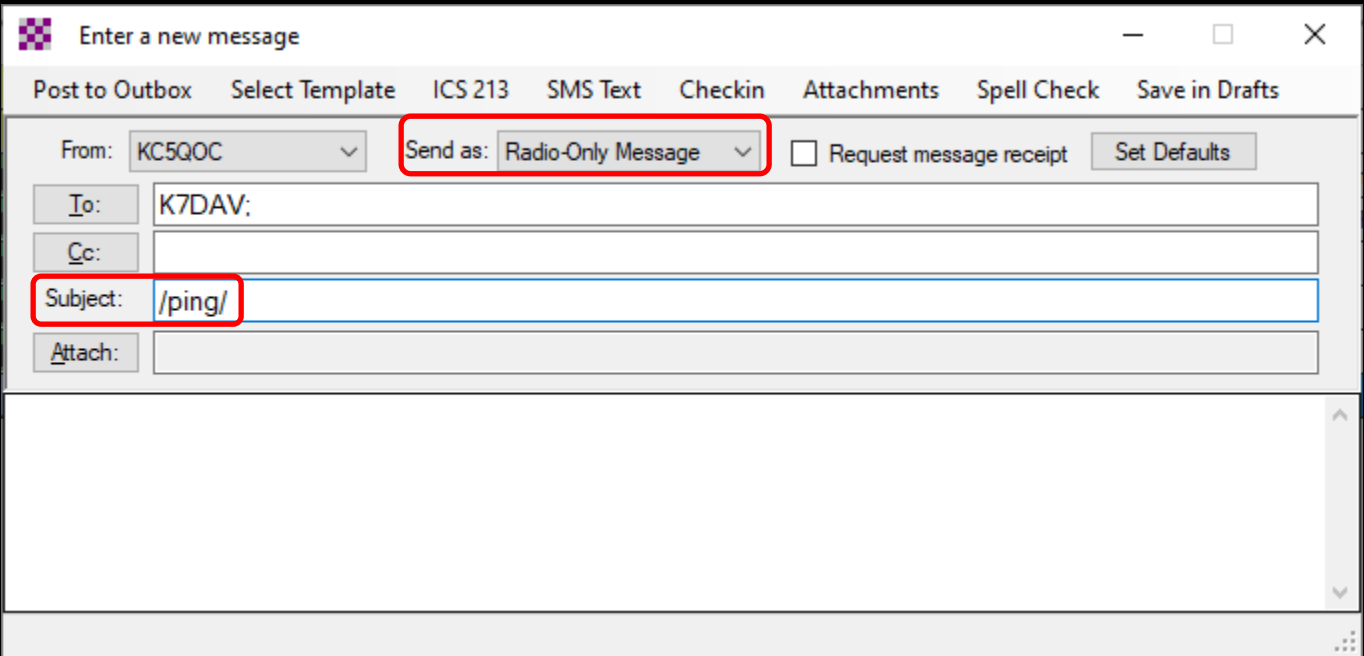

## Ping Message (Cont)

ER: I sent the ping message to a remote Radio-Only RMS station – Not K7DAV

I waited about 20 Min and logged into my MPS station (K7DAV) and received this message:

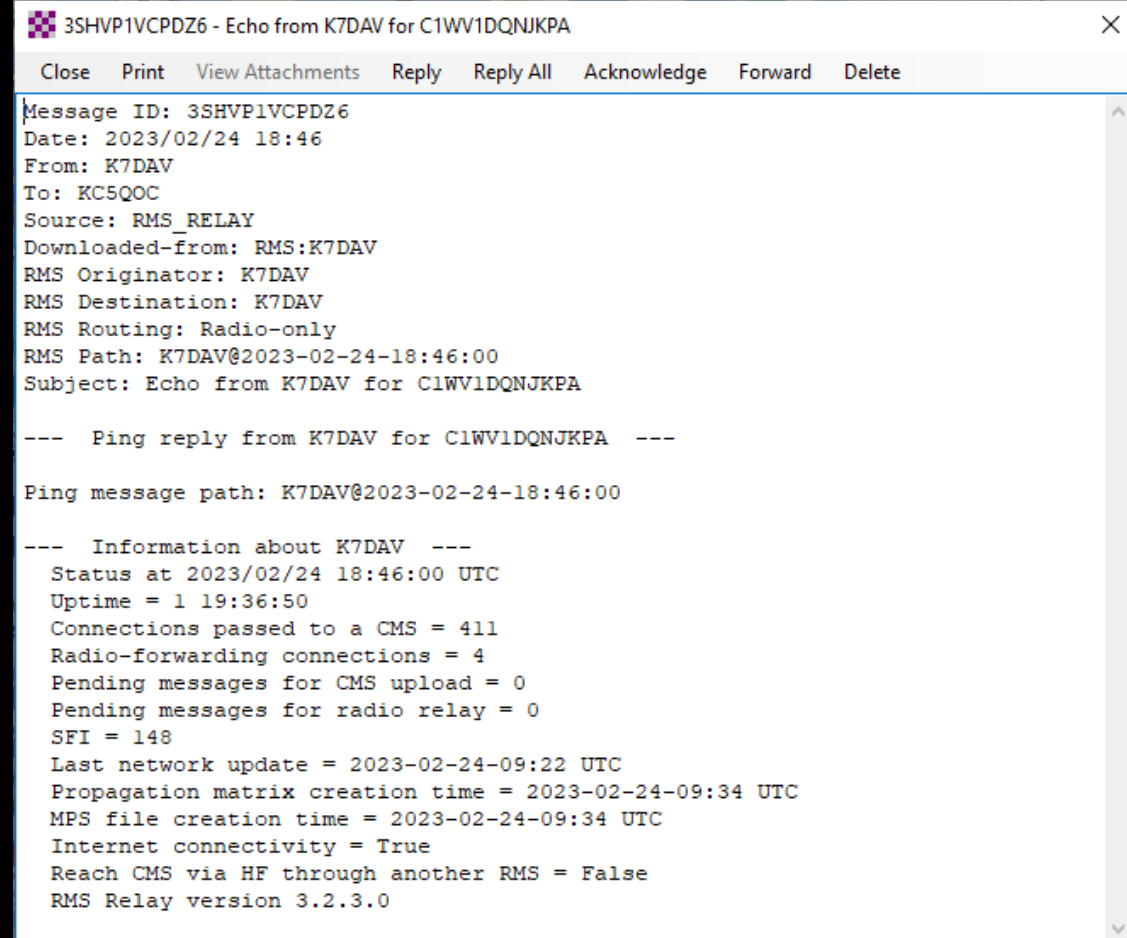

## Ping Message (CONT)

#### Sent another one to WA5TED via K7DAV – Here is the path it traveled

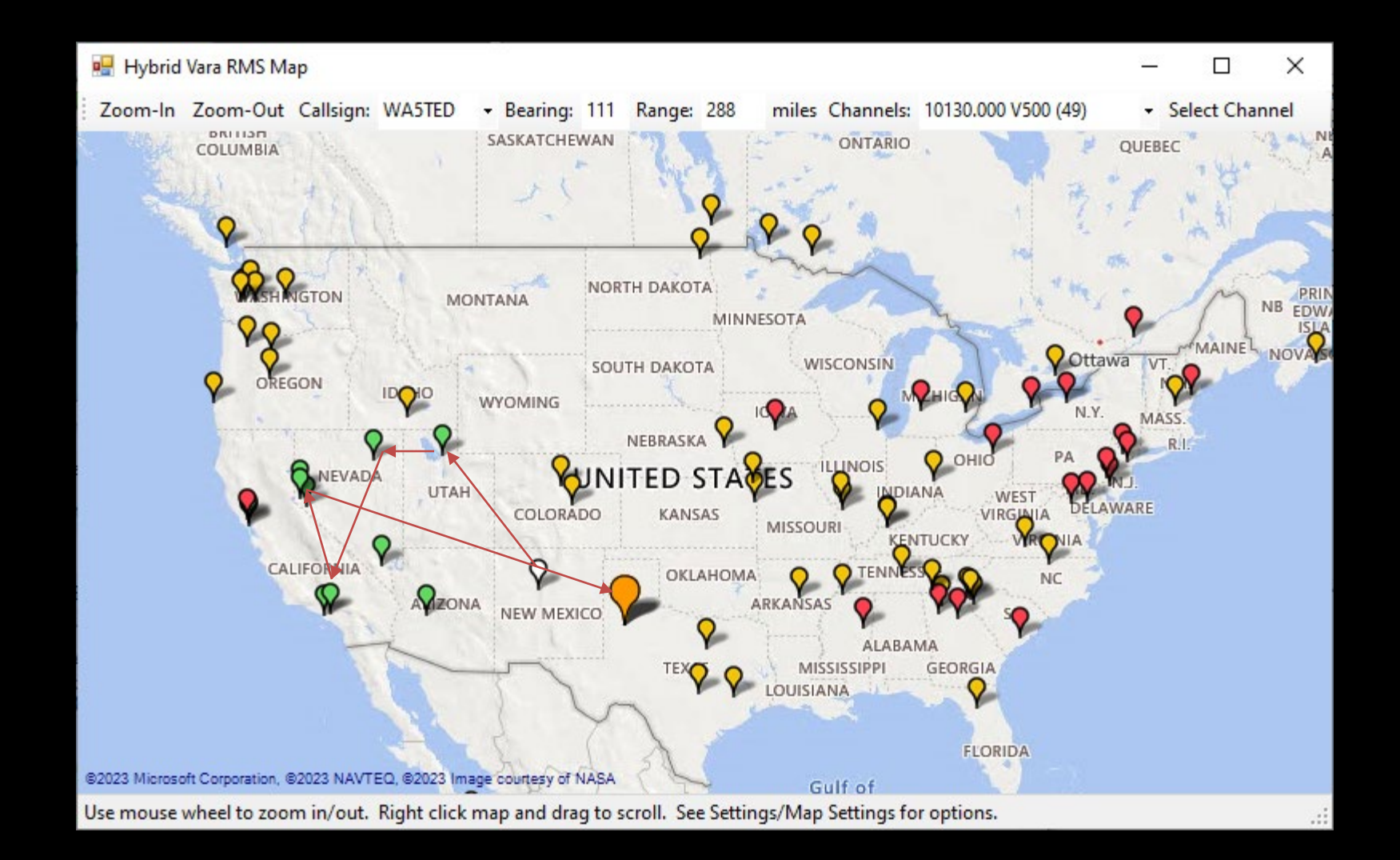

# Using Radio-Only Messaging

To effectively use Radio-Only Messaging you **must** follow 2 simple rules:

- 1. Radio-only must be specified at the time the message is composed.
- 2. You must use a radio-only connection to an RMS that's running as a Hybrid RMS.

#### **Please address the message to a single recipient if at all possible!!!**

### Now lets send a Radio Only Message

Open **RMS Express** and open a new message and select "**Send As: Radio-Only Message"**

#### Enter your message and post it to the outbox as you would normally

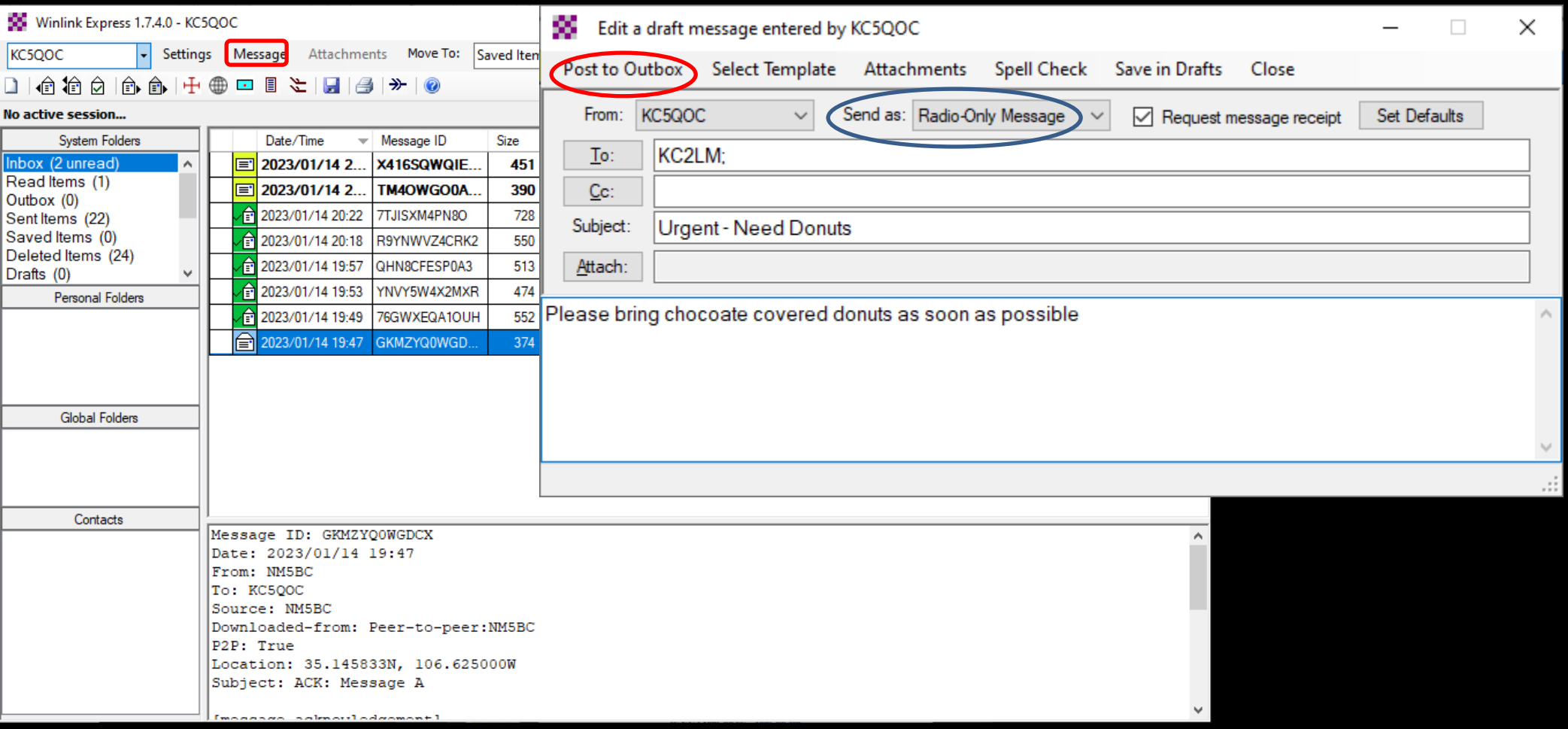

# I have made a Radio Only Message

This is how the outbox looks prior to sending – Note the *RO* in the recipient field

It will only be sent during a Radio-Only Winlink session to a Radio-Only RMS

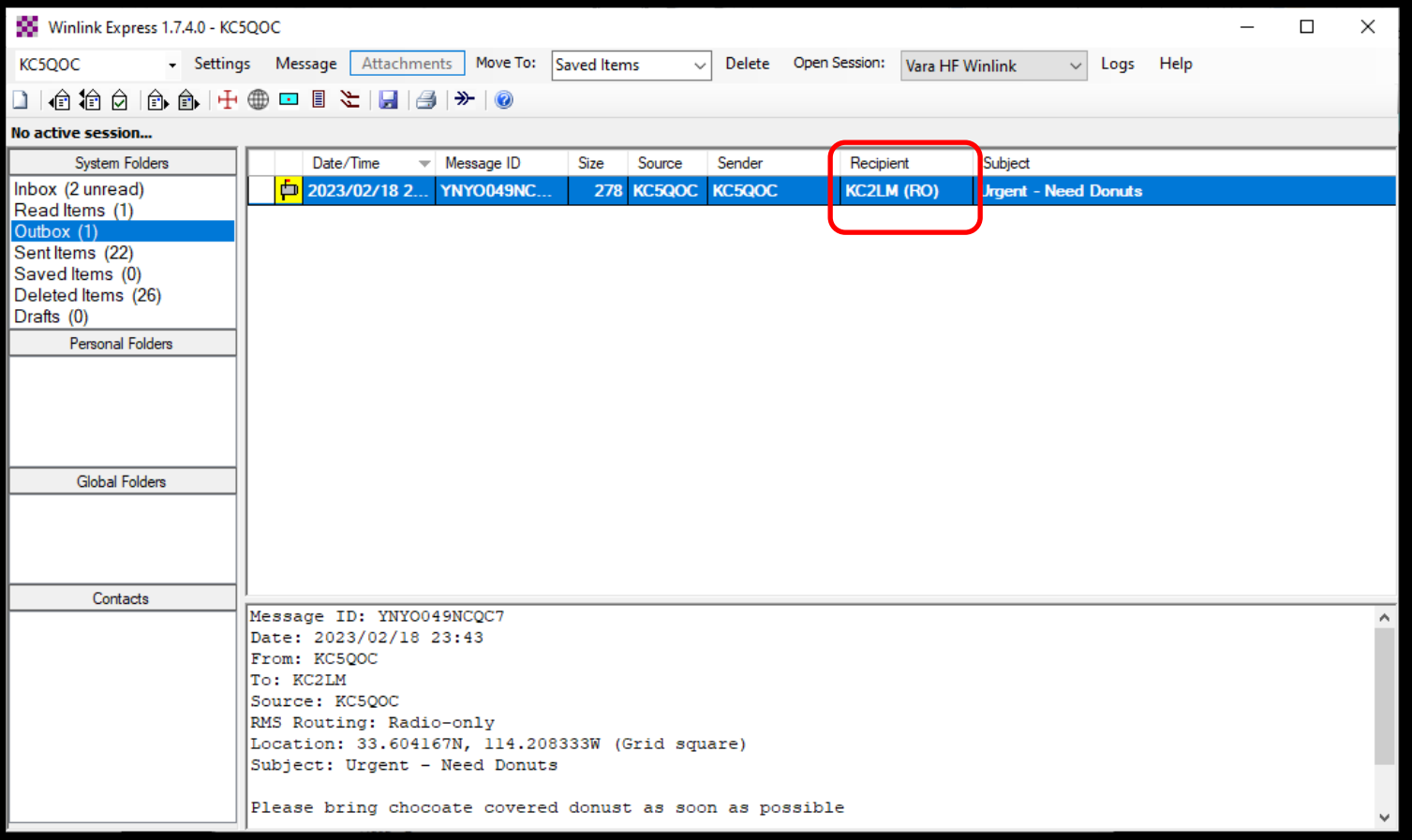

#### I need to send it to a Hybrid RMS Station

Which One ?

#### Open **RMS Express** and select a **VARA HF Radio-Only** session

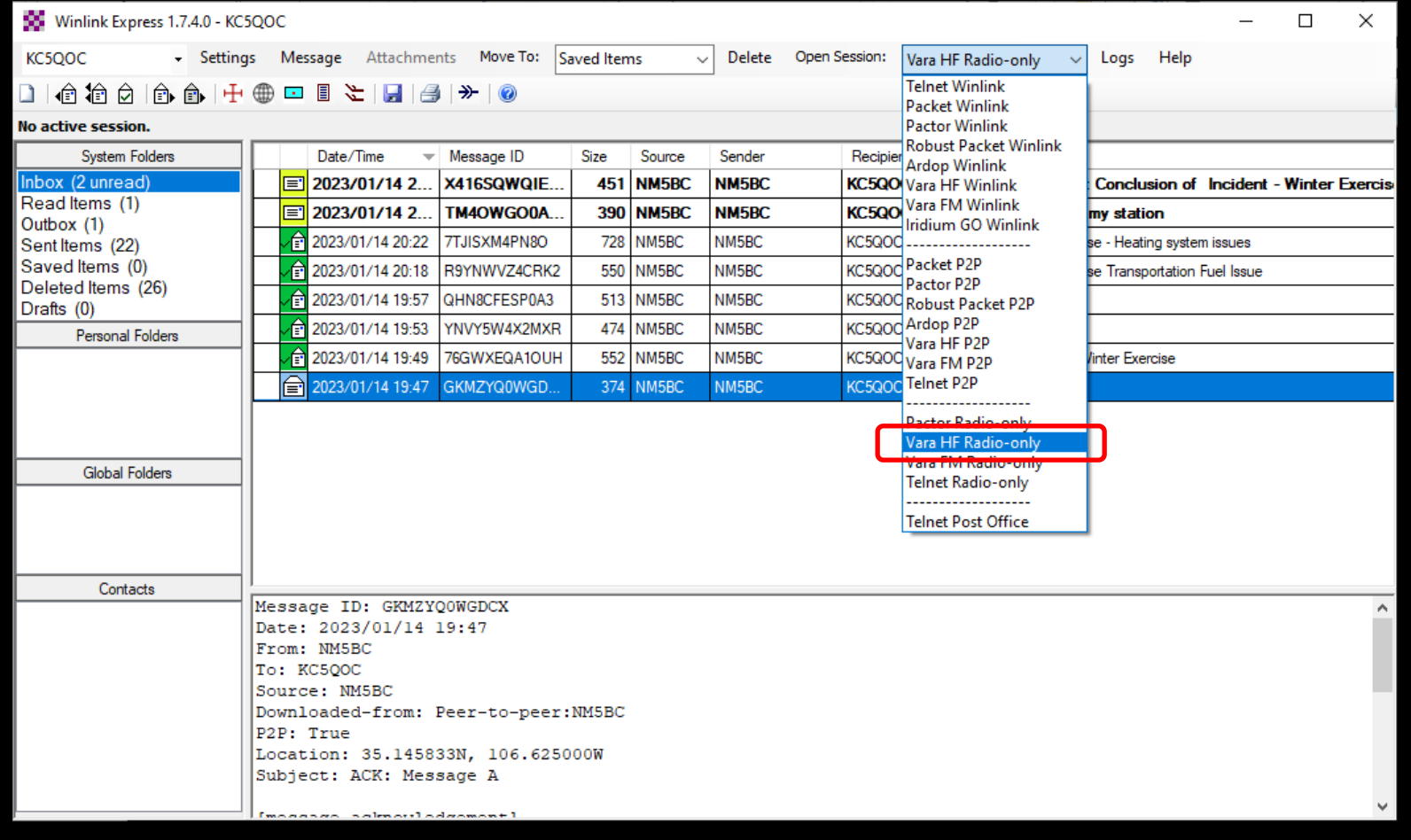

# Notice the Session Type is "Radio Only"

Now Select the **Channel Selection** tab and you will be presented with the list of Hybrid RMS Stations capable of handling Radio-Only messages.

Pick one that you are able to contact with – probably one you have used before.

NOTE: It does not need to be either of your MPS stations or the Recipient's MPS which you do not need to know.

Send your message as you have done before.

The message will now be forwarded to the MPS stations the recipient (NOT YOU) has selected. It will be sent via Radio-Only using either Pactor or VARA HF and await the recipient to retrieve it.

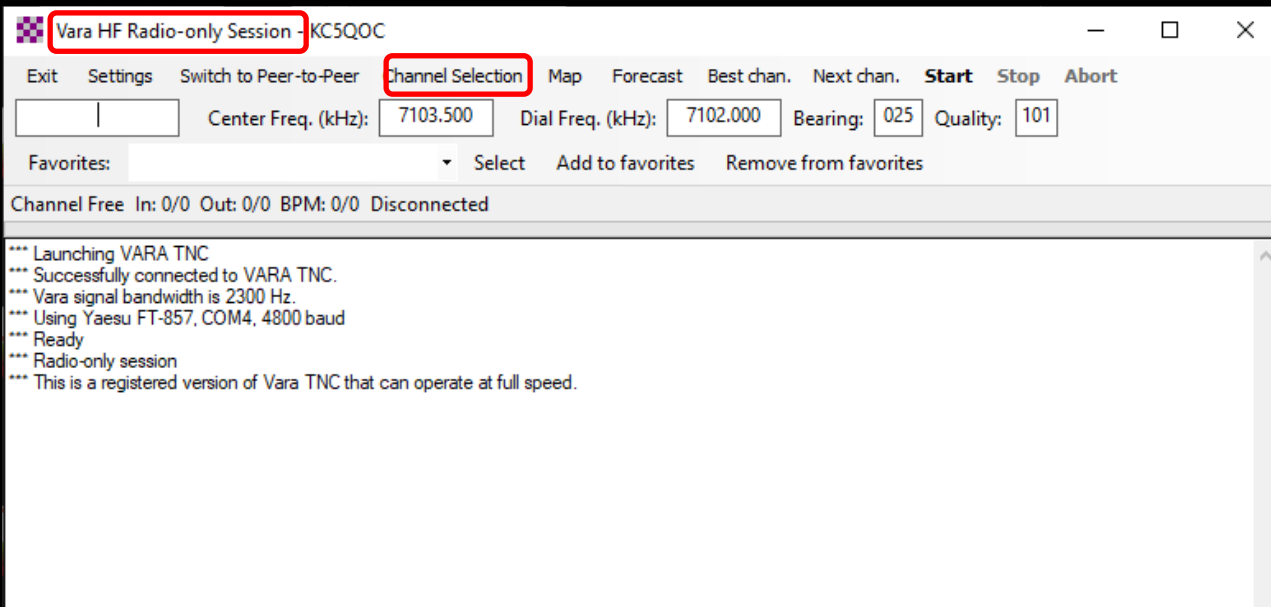

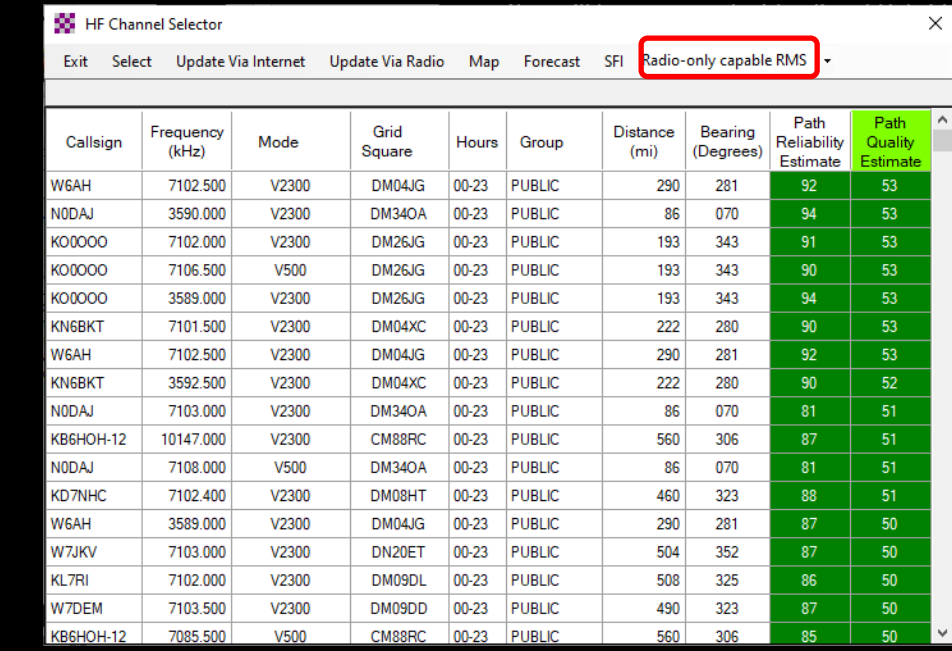

# RMS Express Radio Only Messaging

Questions ?